# Informatikwerkstatt, Foliensatz 1 Einführung bis Bitverarbeitung

## G. Kemnitz

23. Oktober 2023

Inhalt:

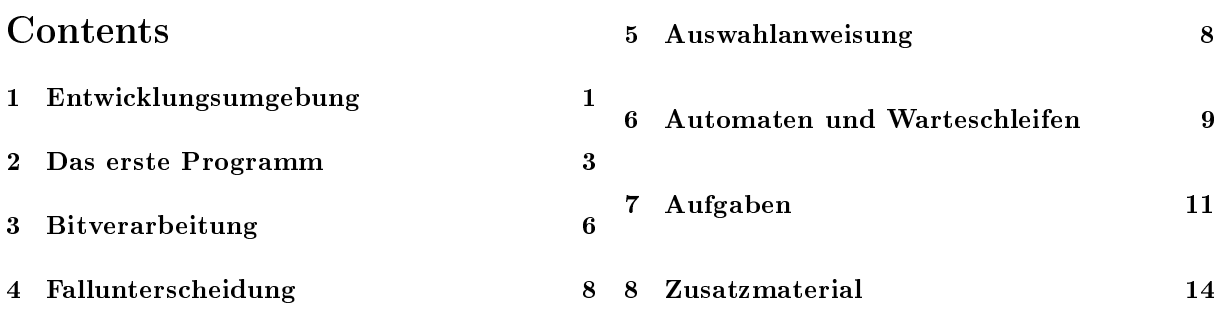

Schritt-für-Schritt-Anleitungen auf dem Foliensatz:

- Kommunikationskontrolle on the following page
- Das erste Programm on page 3 (bit\_io1).
- Beispielprogramm mit Bitverarbeitung on page 7 (bit\_io2).

## 1 Entwicklungsumgebung

Das Versuchsboard

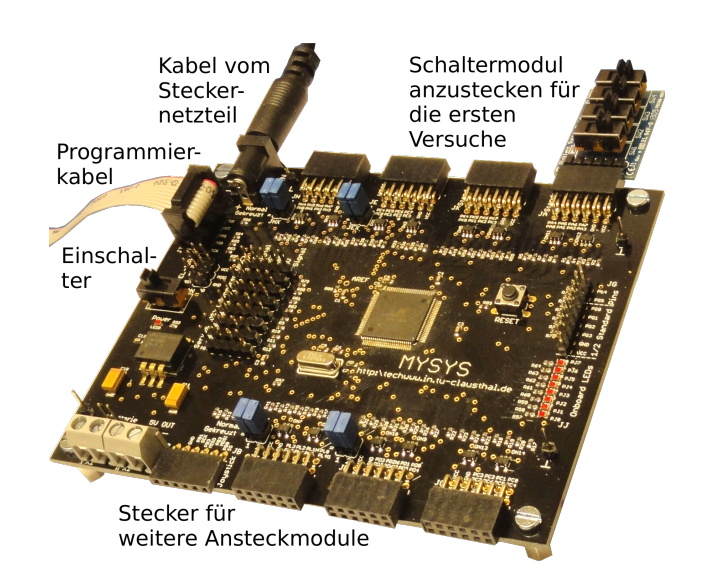

#### Inbetriebnahme der Baugruppe

- Programmieradapter anstecken.
- Netzteil anstecken (Achtung, nur 5 V- Netzteile verwenden).
- Schaltermodul JA (Port  $A<sup>1</sup>$ ) anstecken.
- Erst wenn Hardware fertig zusammengesteckt, einschalten.

#### Kommunikationskontrolle

- Rechner unter Windows starten
- Web-Browser (Firefox) öffnen. Foliensatz zum Mitlesen öffnen:

```
techwww.in.tu-clausthal.de/site/Lehre
  /Informatikwerkstatt/
```
- Atmel Studio starten  $\delta$ .
- Zur Kontrolle, dass der Prozessor richtig angeschlossen und vom System erkannt wird, in Atmel Studio

Tools > Device Programming

auswählen. Nachfolgende Kontrollen vornehmen:

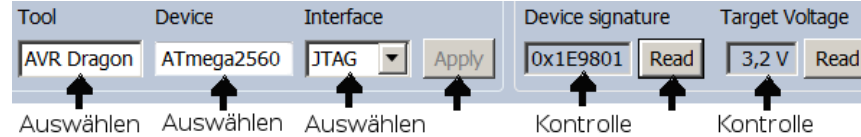

Kontrolle der Sicherungsbits (Fuses)

- Die Sicherungsbits aktivieren Grundfunktionen, z.B. Programmierschnittstellen, Kopierschutz, ...
- Bei Einstellungsfehlern lässt sich der Mikrorechner nicht programmieren, die Programme funktionieren nicht, ...

| Interface settings      | <b>Fuse Name</b> | Value                        |
|-------------------------|------------------|------------------------------|
| <b>Tool information</b> | <b>BODLEVEL</b>  | DISABLED <b>v</b>            |
|                         | <b>OCDEN</b>     |                              |
| Device information      | <b>JTAGEN</b>    | ⊽<br>JTAG-Programmierung ein |
| <b>Memories</b>         | <b>SPIEN</b>     | SPI-Programmierung ein<br>M  |
| <b>Fuses</b>            | <b>WDTON</b>     | Watchdog aus                 |
|                         | <b>EESAVE</b>    |                              |
| <b>Lock bits</b>        | <b>BOOTSZ</b>    | 4096W_1F000 v                |
|                         | <b>BOOTRST</b>   |                              |
| Production file         | <b>CKDIV8</b>    |                              |
|                         | <b>CKOUT</b>     | ext. 8MHz Taktgenerator      |
|                         | <b>SUT CKSEL</b> | EXTXOSC_3MHZ_8MHZ_1KCK_0MS   |

<sup>1</sup>Oben angesteckt: SW1⇒JA.0, SW2⇒JA.1, SW3⇒JA.2, SW4⇒JA.3. Unten angesteckt: SW1⇒JA.4,  $SW2 \Rightarrow JA.5$ ,  $SW3 \Rightarrow JA.6$ ,  $SW4 \Rightarrow JA.7$ .

• Unter »Device Information« findet man außer einer Kurzübersicht auch das Datenblatt (Datasheet) des Mikrorechners:

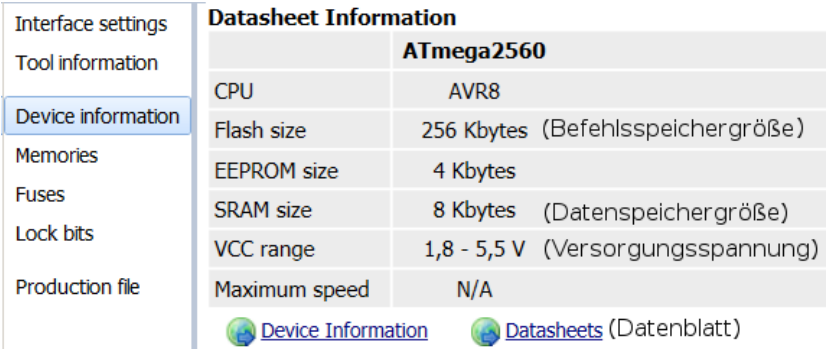

Das Menü »Tools  $>$  Device Programming wird nur zur Kontrolle benötigt, ob der Prozessor über den Programmer erreichbar ist, Spannung hat, der Prozessortyp stimmt, ...

## 2 Das erste Programm

#### Das erste Programm

```
#include <avr/io.h>
int main (){
 DDRA = 0b00000000; // Port A (Schalter) Eingänge
 DDRJ = 0 b11111111 ; // Port J ( LEDs ) Ausgänge
  uint8_t a; \frac{1}{2} variable, 8-Bit positiv
  while (1) { // Endlosschleife
   a = PINA; \frac{1}{2} lesen der Schalterwerte
   PORTJ = a; // Ausgabe auf die LED
  }
}
```
- Programmierprojekt anlegen.
- Programm eingeben und übersetzen.
- Programm laden. (Hardware zusammenstecken.)
- Programm testen.

#### Projekt einrichten

Neues Projekt anlegen:

File > New > Project > GCC C Executable

Project Name: »bit\_io1«. Location: H:\Informatikwerkstatt. Prozessortyp: Atmega2560.

Programmier-Tool / Schnittstelle auswählen:

Project > bit\_io1 Properties (Alt + F7) > Tool > AVR Dragon ..., JTAG

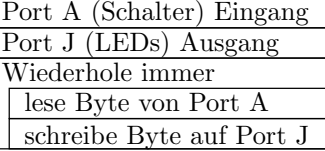

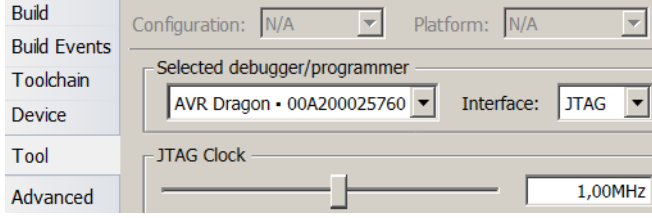

• Unter Toolchain die Optimierung für den Übersetzer ausschalten:<sup>2</sup> (»-O1« durch »-O0« ersetzen)

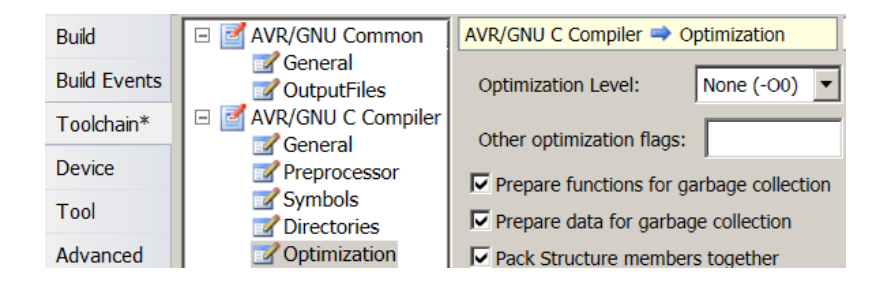

Zeilennummern einschalten:

Tools > Options > Text Editor > All languages > Line numbers $\sqrt{ }$ 

• Einstellungen Speichern (Strg  $+$  S).

#### Programm eingeben

 $\bullet~$  Automatisch erzeugten Programmrahmen vervollständigen $^3$ .

```
#include <avr/io.h>
int main (){
  DDRA = 0b00000000; // Port A (Schalter) Eingänge
  DDRJ = 0b11111111; // Port J (LEDs) Ausgänge
  uint8_t a; \frac{1}{2} variable, 8-Bit positiv
  while (1) { \prime / Endlosschleife<br>
a = PINA; \prime / Lesen der Scha
                       // Lesen der Schalterwerte
    PORTJ = a ; // Ausgabe auf die LED
  }
}
    Speichern.
```
• Debugger starten: MI

Debug > Start Debugging and Break (Alt+F5).

 $^{2}$ Optimiert sonst für das Ein-/Ausgabeverhalten entbehrliche Schritte weg, z.B. das Zwischenspeichern von Variablenwerten im Datenspeicher und Warteschleifen. Optimierte Programme lassen sich nur eingeschränkt im Schrittbetrieb auf Quellcodeniveau testen.

 $3$ Das Beispielprogramm befindet sich mit im zip-File auf der Webseite.

#### Debugger-Ansicht

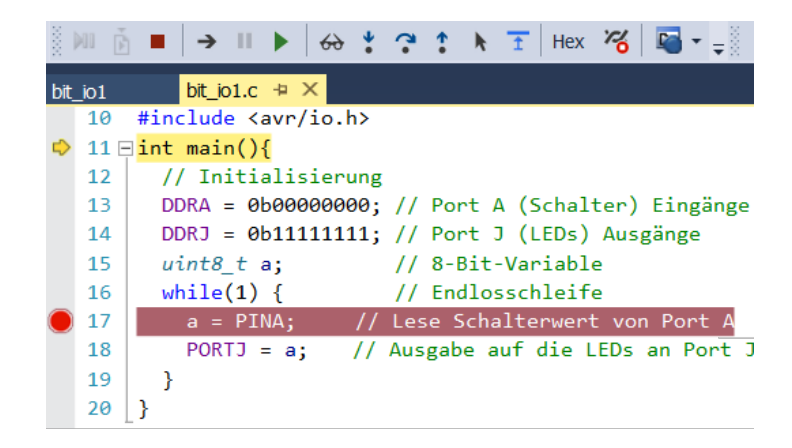

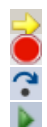

Nächste auszuführende Anweisung. Unterbrechungspunkt (Mouse-Click grauer Rand davor). Schritt abarbeiten und halten. Fortsetzen bis zum nächsten Unterbrechungspunkt.

#### Beobachtungsfenster öffnen

Debug > Windows > IO

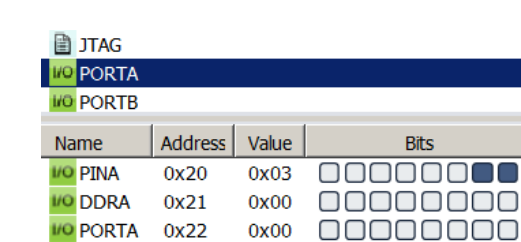

Debug > Windows > Watch > Watch1

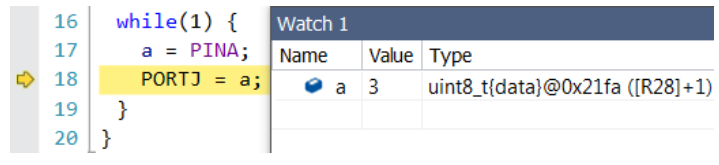

#### Programm Testen

Schrittbetrieb:

- Schritt abarbeiten und halten  $($  $\bullet$ ).
- Werte in »IO« und »Watch 1« kontrollieren.

#### Test mit Unterbrechungspunkt:

- $\bullet$  Unterbrechungspunkt  $\bullet$  setzen<sup>4</sup>.
- Start/Programmfortsetzung mit  $\blacktriangleright$

<sup>4</sup>Mouse-Click auf den grauen Rand vor der Anweisung

- Werte in »IO« und »Watch 1« kontrollieren.
- Schaltereingabe ändern.

Test ohne Unterbrechung:

- $\bullet$  Unterbrechungspunkt  $\bullet$  löschen.
- Start/Programmfortsetzung mit  $\blacktriangleright$
- Schaltereingabe ändern und LED-Ausgabe kontrollieren.

### 3 Bitverarbeitung

#### Bitoperationen

Mikrorechnerprogramme verarbeiten oft einzelne Bits:

- Schaltereingaben, LED-Ausgaben,
- $\bullet$  Motor ein/aus, ...

Die Bits sind für die Verarbeitung im Prozessor zu Bytes zusammengefasst. C-Vereinbarung für 1-Byte-Variablen:

uint8 t  $a$ ,  $b$ ; // zwei 1-Byte - Variablen

Byte-Werte kopieren:

 $a = b;$ 

Byte nach rechts oder links verschieben:

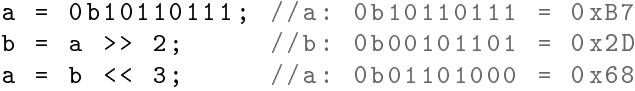

 $(0\text{b...} - \text{Binärdarstellung}; 0\text{x...} - \text{Hexadezimaldarstellung}).$ 

bitweise Negation:

$$
a = 0b10110111;
$$
  
\n $a = a;$  //a: 0b01001000

bitweises UND (Ergebnis 1, wenn beide Operandenbits 1 sind):

 $a = 0b10011111$  & 0b00111101; //a: 0b00011101

bitweises ODER (Ergebnis 1, wenn mindestens ein Operand 1 ist):

Prof. G. Kemnitz, TU Clausthal: Informatikwerkstatt (IW-H1.pdf) 7

 $a = 0b10011111$  | 0b00111101; //a: 0b101111111

bitweises EXOR (Ergebnis 1, wenn genau ein Operand 1 ist):

```
a = 0b10011111 \t 0b00111101; //a: 0b10100010
```
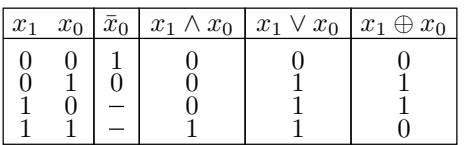

Programmieraufgabe: LD0 = SW1 ∧ SW2

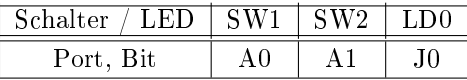

```
#include <avr/io.h>
int main ( void ){
  DDRA = 0; \frac{1}{2} Port A (Schalter) Eingänge
  DDRJ = 0xFF; // Port J (LEDs) Ausgänge<br>uint8_t a, b, c; // 8-Bit-Variablen
                       // 8 - Bit - Variablenwhile (1) {
    a = PINA & Ob01; // a(0) <= SW1b = PINA & Ob10; // b(1) <= SW2
    c = b >> 1; // c(0) <= b(1)
    PORTJ = a & c; // LD(0) \leq SN1 & SW2
  }
}
```
Ausprobieren

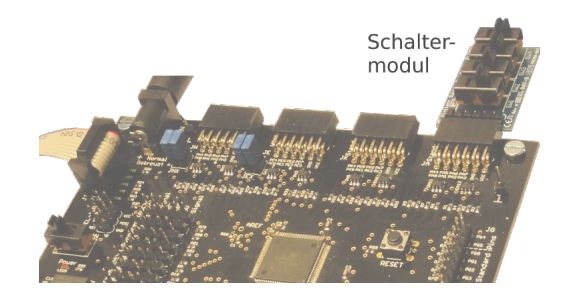

- Spannung abschalten, Schaltermodul an JA belassen.
- Projekt schließen

File > close solution

- Archiv Programme.zip von der Webseite laden und auf Laufwerk H: im neu anzulegenden Unterverzeichnis »Informatikwerkstatt« entpacken.
- Projekt »F1-bit io2« öffnen, übersetzen, laden, ausprobieren.

## 4 Fallunterscheidung

Binäre Fallunterscheidungen mit »if« und »else«

```
if (\triangleleftBedingung b_1>){
 \langleAnweisungsblock A_1>
}
else if (\leqBedingung b_2>){
 \langleAnweisungsblock A_2>
}
else {
\langleAnweisungsblock A_3>
}
```
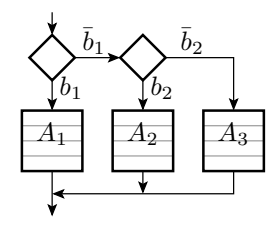

 $\{...\}$  – Zusammenfassung von Anweisungen zu einem Block.  $b_i \in \{\text{falseh, wahr}\}$  – Bedingung, Darstellung durch C-Variablen:

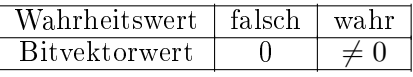

Operatoren mit Wahrheitswerten als Ergebnis:

- Vergleichsoperatoren:  $\lt, \lt; = =, ==, !=, >=, >$  und
- logische Operatoren für Wahrheitswerte: || (logisches ODER), && (logisches UND) und ! (logische Negation).

Beispielprogramm für »LD0 = SW1 ∧ SW2« (PJ.0=PA.0∧PA.1):

```
while (1){
  if ((PINA & 1) && (PINA & (1<<1)))
    PORTJ |= 1; // LD0 einschalten
  else
    PORTJ &= \sim1; // LDO ausschalten
 }
```
Schalter und Leuchtdioden sind gut zur Prüfung logischer Operationen geeignet.

## 5 Auswahlanweisung

#### Auswahlanweisung

```
switch (PINA & 0b1111){//SW4 bis SW1
  case 0 b0000 : PORTJ = 0 b10010001 ;
                  break ;
  case 0 b0001: PORTJ = 0 b01110111;
                  break ;
  case 0 b0010 : PORTJ = 0 b11100110 ;
                  break ;
  ...
  \texttt{default}: \texttt{PORTJ} = \texttt{Ob10111111};}
```
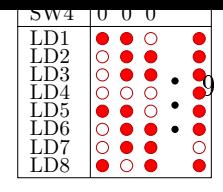

- $\bullet$  Die auszuführende Anweisungsfolge reicht von »: « bis »break «.
- Ohne break werden auch die Anweisungen des nächsten Auswahlfalls mit abgearbeitet.
- $\bullet\,$ »default« steht für alle anderen Werte.

## 6 Automaten und Warteschleifen

#### Funktion und Automat

 $\bullet$  Eine Funktion berechnet eine Ausgabe y aus Eingaben x:

$$
y = f\left(x\right)
$$

z.B. die LED-Ausgabe aus Schaltereingaben.

 Ein Automat ist ein Berechnungsmodell mit einem zusätzlichen Zustand z, einer Übergangsfunktion

$$
z_{n+1} = f_{\mathbf{z}}(z_n, x_n)
$$

und einer Ausgabefunktion:

$$
y_{n+1} = f_{\mathbf{y}}(z_n, x_n)
$$

 $(n - \text{Number des Berechnungsschrifts}).$ 

• Beispielautomat als Graph:

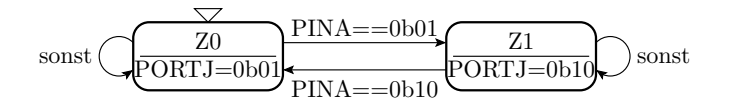

#### Automaten- und Operationsablaufgraphen

- Ein Automatengraph beschreibt die Zustände durch Knoten und die Zustandsübergänge durch Kanten.
- Die Ausgabe können den Zuständen oder, wenn sie von der Eingabe abhängen, den abgehenden Kanten zugeordnet sein.

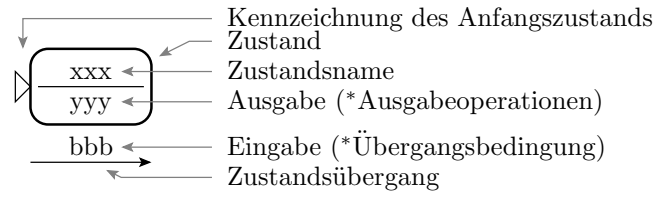

<sup>∗</sup> Erweiterung zur Steuerung von Operationsabl¨aufen

Bei einem Operationsablaufgraphen können die »Ausgaben« auch gesteuerte Operationen und die Übergangsbedingungen aus Operationsergebnissen gebildet werden.

#### Vom Automatengraph zum Programm

```
Z1
                   \frac{25}{\text{PORTJ}=\text{0b01}} \frac{21}{\text{PORTJ}=\text{0b10}} sonst
                              \overline{Z_0} PINA==0b01
                                     PINA = -0b10#include <avr/io.h>
int main ( void ){
DDRA = 0; DDRJ = ~0; // Ports initialisieren
 PORTJ = 0b01; // Anfangswert zuweisen
 while (1){
  switch (PORTJ & Ob11){ // Unterscheidung Zustand
   case 0 b01 :
    if (PINA == 0b01) PORTJ = 0b10; break:
   case 0 b10 :
    if (PINA == 0b10) PORTJ = 0b01; break;
   default: PORTJ = 0b01; // bei unzulässigem Zustand
}
}
```
#### Warteschleifen

Ein anderer Operationsablauf:

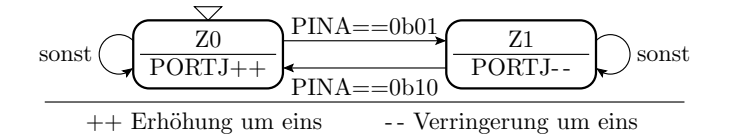

- Die Zeit zwischen zwei Zustandsübergangen beträgt wenige µs.
- Für den Test mit Schaltern und LEDs ist die Dauer der Berechnungsschritte mit einer Warteschleife in den Sekundenbereich zu verlängern.
- Eine Warteschleife ist eine Zählschleife, die Zeit verbraucht und sonst nichts tut, z.B.: for (uint32\_t  $Ct = 0$ ;  $Ct < 200000$ ;  $Ct++$ ); //ca. 250ms

```
PORTJ++
                                          PINA = = 0b0PINA = 0b10Z_0(z=0) \longrightarrow \begin{array}{c} \Gamma \text{ IVA} = -\text{UDU} \\ \text{Z1} (z \neq 0) \end{array} sonst
                                                       PORTJ-
                   PORTJ=0#include <avr/io.h>
int main (void) {<br>DDRA = 0; DDRJ = ~0;
                                // Ports initialisieren
 uint8_t z = 0; \frac{1}{2} Zustandsvariable
 while (1) {
  switch (z){ // Unterscheidung Zustand
    case 0:
     PORTJ ++;
     if (PINA == 0b01) z = 1; break;default: \frac{1}{2} auch für unzul. Zustände
     PORTJ --:
     if (PINA == 0 b10) z = 0; break;}
  for (uint32_t Ct=0; Ct<200000; Ct++); //ca. 250ms
 }
}
```
Pseudo-Zufallszahlengenerator

 Pseudo-Zufallsgenerator: Automat, der vom Startzustand aus zylisch eine pseudo-zufällige Zustandsfolge durchläuft.

0 0 0 0 0 1 1 0 0 0 0 0 1 1 0 0 0 0 0 1 1

0 0 1 1

 $\frac{1}{0}$ 

 $\begin{array}{cccc} 1 & 0 & 0 & 0 \\ 1 & 1 & 0 & 0 \\ 0 & 1 & 1 & 0 \\ 0 & 0 & 1 & 1 \\ 0 & 0 & 0 & 1 \end{array}$ 0 0 0 1 1 0 0 0 0 0 1 1

 $z_7 | z_6 | z_5 | z_4 | z_3 | z_2 | z_1 | z_0$ 

Beispiel 8-Bit-Rückgekoppeltes-Schieberegister (LFSR Linear Feeback Shift Register):

 $\overline{0}$ 

0 0 0 1

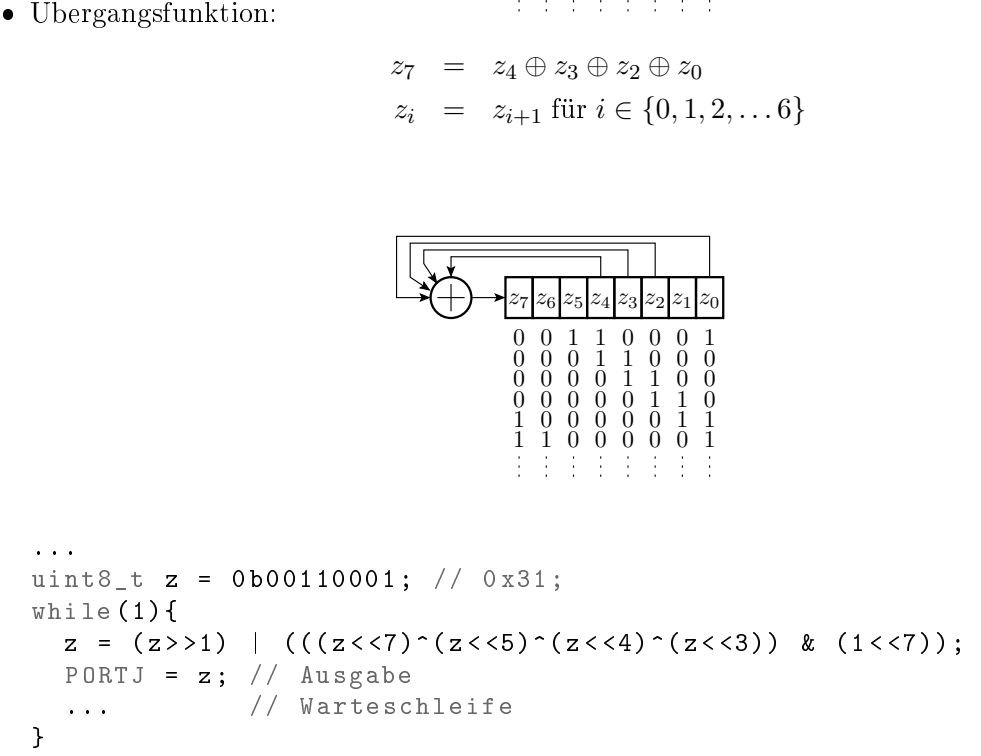

Pseudo-Zufallszahlen dienen z.B. als Testeingaben für den Programmtest.

## 7 Aufgaben

#### Aufgaben

Für alle:

- Handout zum aktuellen Foliensatz noch mal lesen.
- Schritt-für-Schritt-Anleitungen ausprobieren.
- Vorbereitung auf die Beantwortung der Wiederholungsfragen auf dem nächsten Handout.

Browser starten: »google techwww«, Informatikwerkstatt, ... und Datenmaterial auf der Web-Seite durchblättern.

Die weiteren Programmieraufgaben richten sich nach den individuellen Vorkenntnissen.

Die nachfolgenden Aufgabenstellungen sind Vorschläge, die auch abgewandelt werden dürfen.

Funktionierende Programme sind dem Betreuer zur Kontrolle der erbrachten Leistungen vorzuführen. Richtwert: je Teilnehmer alle 2 Wochen mindestens eine Aufgabe angemessener Schwierigkeit.

#### Aufgabe 1.1: Logik mit Schaltern und LEDs

- 1. Schreiben Sie in Anlehnung an das Projekt »bit\_io2« ein Programm, dass in der Endlosschleife bei jedem Durchlauf die Schalterwerte an Port A einliest und auf die LEDs an Port J folgende logische Ausdrücke ausgibt:
	- LED $0 = SW1 \& SW2 \& SW3 \& SW4$
	- LED1 =  $(SW1 | SW2) & (SW3 & SW4)$
	- LED2 = SW1 & (SW2  $\hat{\sim}$  SW3  $\hat{\sim}$  SW4)
	- LED3 bis LED7 selbst wählbare Ausdrücke.
- 2. Zeichnen Sie sich eine Wertetabelle wie auf der nächsten Folie auf Papier und füllen Sie diese aus.
- 3. Kontrollieren Sie für alle 16 möglichen Schaltereingaben anhand der ausgefüllten Wertetabelle, dass die richtigen Leuchtdioden leuchten.

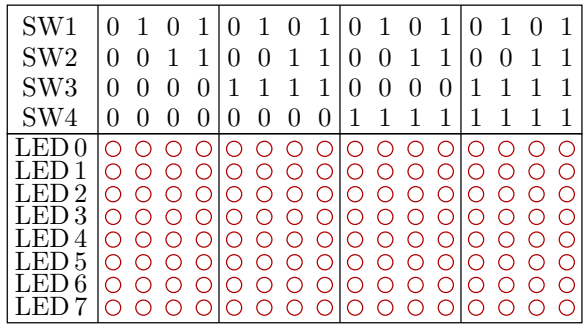

Hinweise:

- Entwickeln Sie das Programm LED-weise, d.h. zuerst nur für die Ausgabe auf eine LED. Dann Testen und Fehlerbeseitigung. Dann für die Ausgabe auf zwei LEDs etc.
- Nutzen Sie den Debugger, Schrittbetrieb, Unterbrechungspunkte, ...

#### Aufgabe 1.2: Lauflicht-Programm

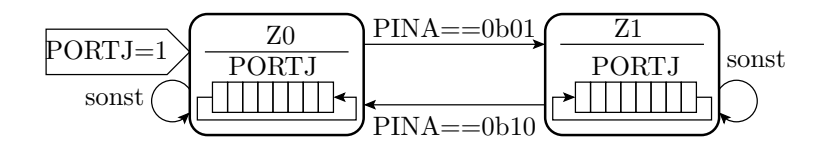

Programmieren Sie den Ablauf zur Erzeugung eines Lauflichts oben:

- Bei Programmstart ist PORTJ mit 1 zu initialisieren.
- Im Zustand Z0 soll auf den LEDs die »Eins« nach links und
- in Zustand Z1 nach rechts rotieren.

Schrittdauer mit Warteschleife auf  $\approx 500 \,\text{ms}$  einstellen.

Hinweis: Eine Anregung für die Programmierung der Rotationen (Verschiebung im Kreis) finden Sie im Beispielprogramm für das rückgekoppelte Schieberegister.

#### Aufgabe 1.3: Pseudo-Zufallszahlengenerator

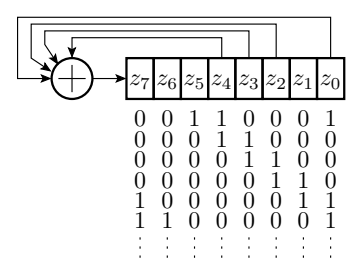

- 1. Schreiben Sie ein Programm, dass ausgehend vom Startwert 0b00110001 mit der Übergangsfunktion des rückgekoppelten Schieberegisters oben mit einem Zyklustakt von ca. 1 s zyklisch alle Zustände durchläuft und an die LEDs an Port J ausgibt.
- 2. Übernehmen Sie die Tabelle auf der nächsten Folie auf Papier und füllen Sie sie aus.

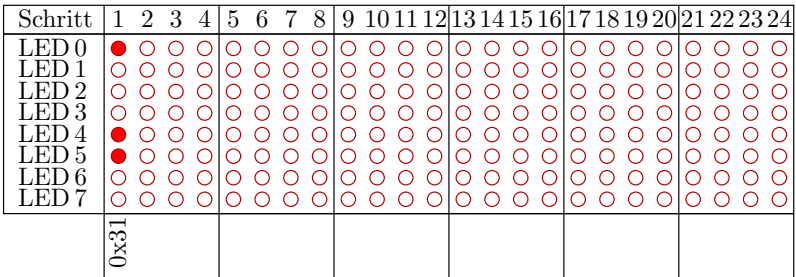

Hinweise:

- Zum notieren der Zustandsfolge bietet sich die Nutzung von Unterbrechungspunkten an.
- Der Automat arbeitet zyklisch. Nach Erreichen des Anfangszustands 0b00110001 (0x31) wiederholt sich die Zustandsfolge.

#### Aufgabe 1.4: 7-Segment-Decoder (Experten)

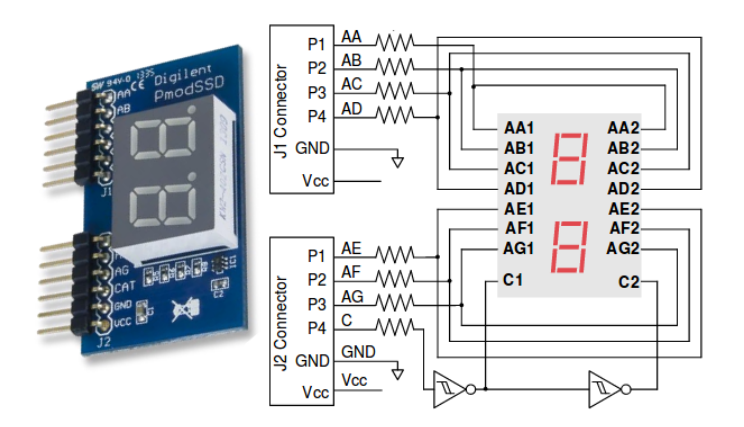

Stecken Sie ein »PmodSSD« (siehe Bild) an zwei benachbarte freie Ports und steuern Sie es so an, das die rechte Ziffer den Hex-Wert der Schaltereingabe an Port A anzeigt.

## 8 Zusatzmaterial

#### C-Programmierung

```
// Kommentar bis Zeilenende
/*
Kommentar über mehrere Zeilen
*/
// einfügen der Datei io.h aus dem Header -
// Verzeichnis avr. Der Header io.h enthält
// z.B. die Definition von PINA und PORTJ
#include <avr/io.h
int main ()
{
... // * Anweisungen , die nacheinander
... // auszuführen sind .
}
```
#### Aufgabe 1.5: Programm vervollständigen

```
# include < avr / io .h >
uint8_t a; // Variablenvereinbarningint main (){
DDRA = <br>
DDRJ =                            ; //Port A Eingänge
                    ; // Port J Ausgänge
uint8_t b;
while ( \ldots ) { // Endlosschleife
 a = \frac{1}{2} ; //Eingabewerte lesen
                       //a .0=( a.0&a .1)|( a.2&a.3)
                         ;
                     ; // Ausgabe an Led 0 ohne
} // andere Led 's am Port J
} // zu ändern
```
- 1. Was passiert, wenn die Include-Anweisung fehlt?
- 2. Vervollständigen Sie das Programm.

#### Lösung

- 1. Compiler meldet DDRB, PINB oder PORTB nicht deniert.
- 2. Vervollständigtes Programm:

```
#include <avr/io.h>
uint8_t a; //Variablenvereinbarung
int main (){
DDRA = 0 ; // Port A Eingänge
DDRJ = ~0 ; // Port J Ausgänge
uint8_t b;<br>while( 1 ){
             // Endlosschleife
```

```
a = PINA ; // Eingabewerte lesen
 a = (a & (a \rightarrow 1)) //a.0=(a.0& a.1) | (a.2& a.3)
      ((a \rightarrow 2) \& (a \rightarrow 3));
 PORTJ = (PORTJ & (21)) | (a & 1); // Ausgabe an Led O} // ohne andere Led 's am
} // Port J zu ändern
```
#### Aufgabe 1.6: Programm vervollständigen

```
# include < avr / io .h >
int main (){
DDRA = // Init. als Eingänge
 DDRJ = // Init . als Ausgänge
 ... a; // Vereinbarung 8-Bit-Variable
 while (...){ // Endlosschleife
 ... // Lesen der Eingabe in a
               // EXOR des gelesen mit dem nach
               // recht verschobenen gelesen
               // Wert
               // löschen der Bits 1 bis 7
               // Ausgabe Bit 0 auf PJ .4 ( LED5 )
 }
}
```
Ergänzung, so dass in einer Endlosschleife an PJ.4 die EXOR-Verknüpfung von PA.0 PA.1 ausgegeben wird.

#### Lösung

```
#include <avr/io.h>
int main () {<br>
DDRA = 0x00;// Init. als Eingänge
DDRJ = 0xFF; // Init. als Ausgänge
uint8_t a; // Variablenvereinbarungen
  while (1) { //a = PINA; // Lesen der Eingabe in a
   a = (a \rightarrow 1)^a a; // EXOR des gelesen mit dem nach
                 // rechtverschobenen gelesen Wert
   a = a & 1; // löschen der Bits 1 bis 7
   PORTJ = a<<4; // Ausgabe Bit 0 auf PJ.4 (LED5)
 }
}
```
Aufgabe 1.7: Vor/Rückwärtszähler (Reeng.)

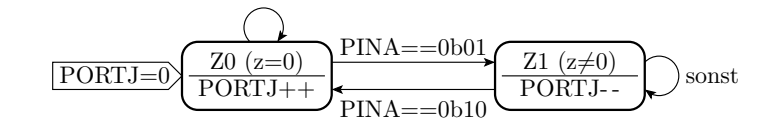

Ergänzen Sie im Programmrahmen auf der nächsten Folie:

- Einstellung der Anschlüsse PA.0 und PA.1 als Eingänge und der von Port J als Ausgänge.
- Schrittfunktion:
- Anfangszustand nach Programmstart:  $z=0$  und PORTJ=0.
- $-$  Wenn Eingabe PA=0b01: Wechsel nach  $z=1$ .
- $-$  Wenn Eingabe PA=0b10: Wechsel nach  $z=0$ .
- Sonst Zustand unverändert.
- In Z0 wird Port J hoch- und in Z1 runtergezählt.
- Schrittdauer  $\approx 2 \text{ s}$  (Warteschleife).

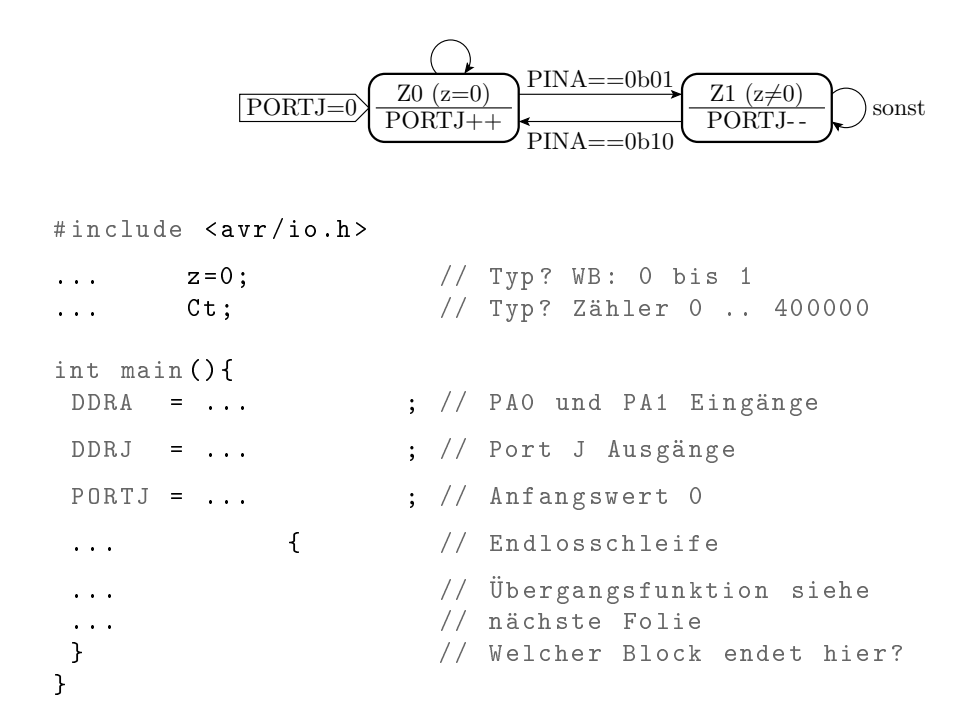

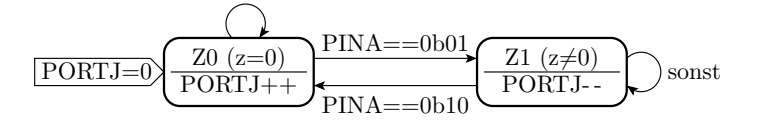

Übergangsfunktion:

```
while (1) { \frac{1}{2} // Endlosschleife
 if (... ){ // Wenn Zustand Z0
  ...<br>if (... ) <br>i// PINA==0b01, Zusta<br>
          ) \frac{1}{2} ;// PINA ==0b01, Zustand=Z1
 }
 else { // sonst
  ... ;// Port J runterzählen
  if (\ldots) ;// PINA==0b01, Zustand=Z1
 }
 for ( ); // Warteschl. 2s
}
}
```
Lösung:

```
#include <avr/io.h>
uint8 t z = 0int main (){
DDRA = \n\degree 0 \times 03; \frac{1}{2} PA0 und PA1 Eingänge
DDRJ = 0 xFF ; // Port J Ausgänge
PORTJ = 0; \frac{1}{4} Anfangsausgabewert
while (1) { \frac{1}{2} // Endlosschleife
  if (z == 0) { // Wenn Zustand Z0
  PORTJ ++; // Port J hochzählen
  if (PINA & 3 == 1) z = 1; // wenn PINA == 0 b01, Zustand = Z1
  else { // sonst
  PORTJ - -; // Port J runterzählen
  if ( PINA k3 == 2) z = 0; // wenn PINA = = 0b10, Zustand = Z1
 }
 for (u32_t t ct=0; ct<4000000; ct++); // Warteschleife
 } // Welcher Block endet hier ?
} // Welcher Block endet hier?
```
#### Aufgabe 1.8: Lauflicht

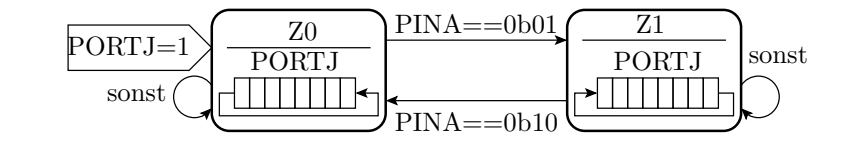

```
#include <avr/io.h>
... ;//8 -Bit Variable a
int main (){
 ... \frac{1}{2} ;//Port A (Schalter): Eing.
 ... ;// Port J (Led ): Ausgänge
 while (1) { // Endlosschleife
  for ( ... ); \frac{1}{2} , \frac{1}{2} , \frac{1}{2} , \frac{1}{2} , \frac{1}{2} , \frac{1}{2} , \frac{1}{2} , \frac{1}{2} , \frac{1}{2} , \frac{1}{2} , \frac{1}{2} , \frac{1}{2} , \frac{1}{2} , \frac{1}{2} , \frac{1}{2} , \frac{1}{2} , \frac{1}{2} , if ( ... ) //wenn SW1=1
   ... ;// Rotation a links
  else // sonst
  ... ;// Rotation a rechts
  ... ;// Ausgabe a an die Led
  }
}
```
Aufgaben hierzu:

- 1. Testen Sie das Beispielprojekt » bit io3 « (nächste Folie).
- 2. Unterschiede zwischen der Ziel- und der Ist-Funktion?
- 3. Korrigieren Sie das Programm.

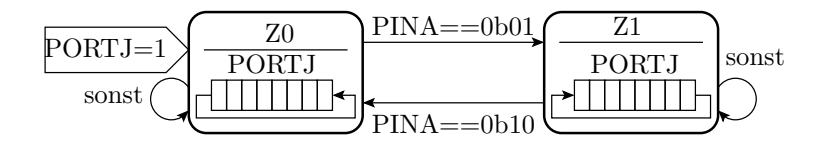

Aufgaben hierzu:

- 1. Testen Sie das Beispielprojekt » bit\_io3« (nächste Folie).
- 2. Unterschiede zwischen der Ziel- und der Ist-Funktion?
- 3. Korrigieren Sie das Programm.

#### Lösung

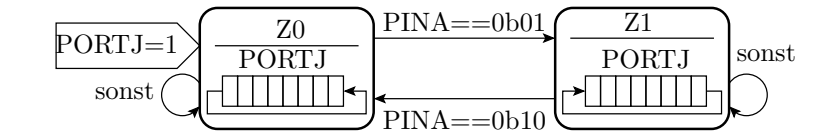

```
#include <avr/io.h>
uint8_t a=1; \sqrt{8-1} / /8-Bit Ausgabewert
int main () {<br>
DDRA = 0;<br>
DDRJ = 0 xFF;
                                //Schalter-Port: Eingänge
                                //LEDs-Port: Ausgänge
while (1) { // Endlosschleife
 for (uint32_t t Ct=0; Ct<200000; Ct++); //Warteschleife
 if (PINA & Ob1) //wenn SW1=1
  a = (a \lt 1) \mid (a \gt 7) ; //Rotation links
 else // sonst
  a = (a \rightarrow 1) | (a \ll 7) ; //Rotation rechts
 PORTJ = a \frac{1}{2} ; \frac{1}{2} Ausgabe
 }
}
```